## **FTP 실행 안내**

## **※ 익스플로러 또는 엣지(익스플로러 호환 모드)에서 실행해주시기 바랍니다.**

1. [web.yonsei.ac.kr](http://web.yonsei.ac.kr) 로그인 - 운영중인 홈페이지 – '관리' 클릭

\* 관리자 아이디 및 비밀번호 문의 : cms@yonsei.ac.kr

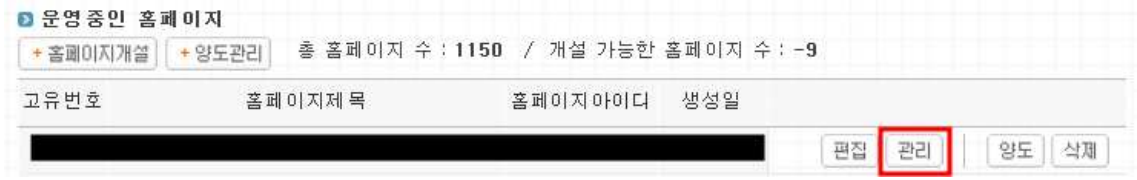

## 2. 파일관리 – FTP 실행 클릭

\* <u>보안 문제로 교내 IP에서만 FTP 실행이 가능</u>합니다.<br>\* 교내 IP에서 FTP 실행이 되지 않는 경우 [익스플로러, 엣지 환경설정 안내를 참고\(클릭\)하](https://yscms.notion.site/0f8080b1f7ed4b0abc4fcc7590276f4e) 여 설정 후 실행해주시기 바랍니다.

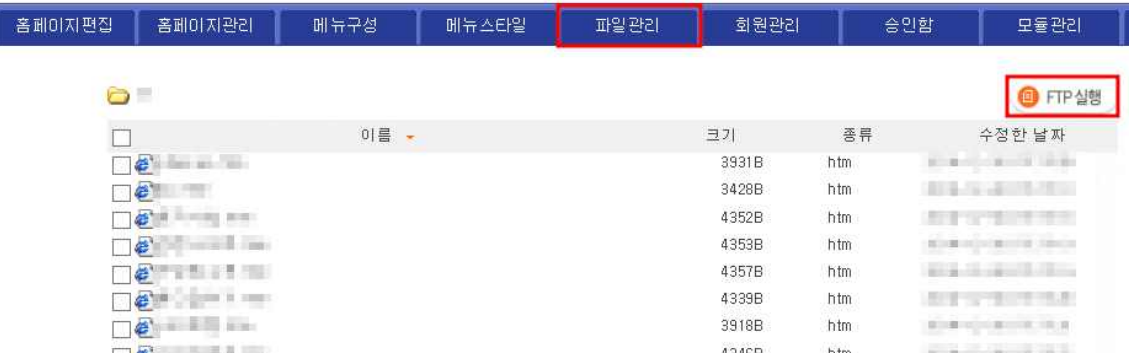

\* FTP 실행 화면

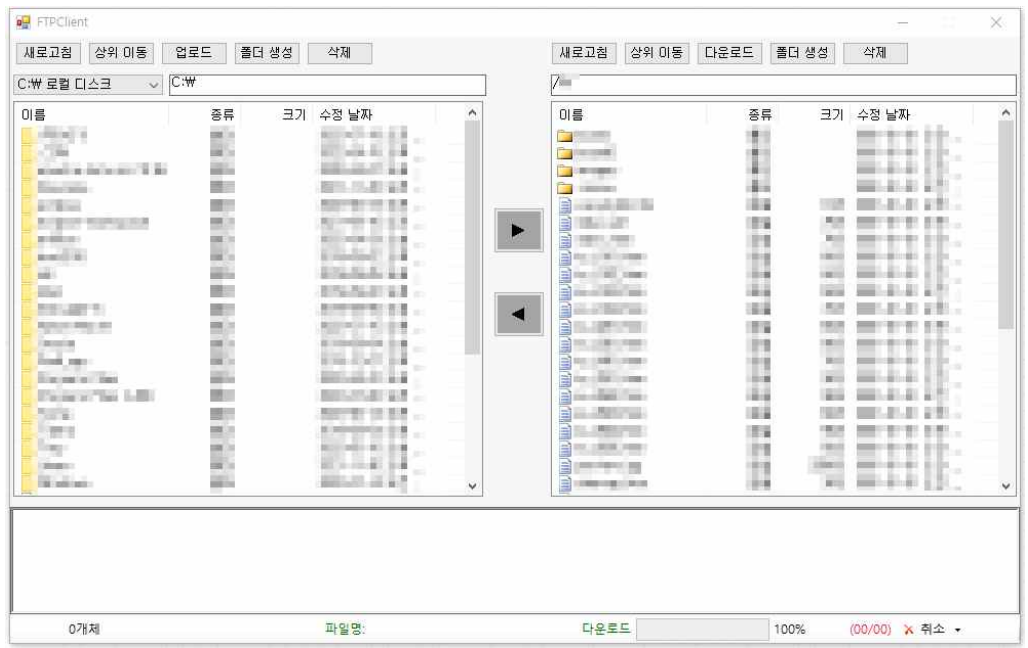

\* 파일 다운로드 에러 발생 시

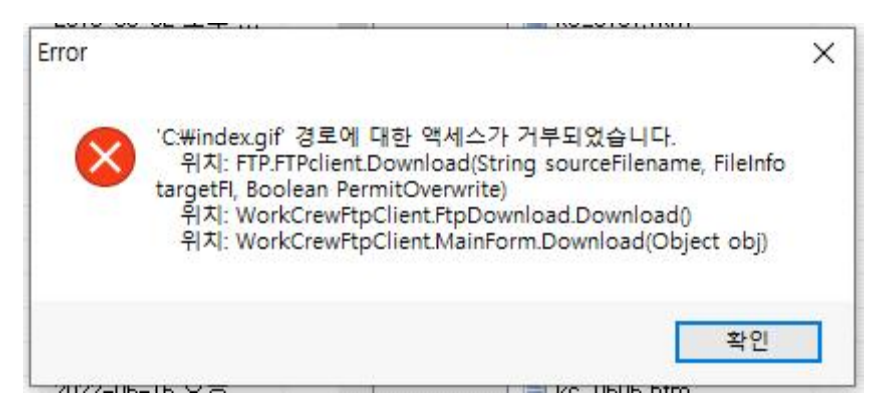

## **저장 경로를 변경**해서 다시 시도해주시기 바랍니다.

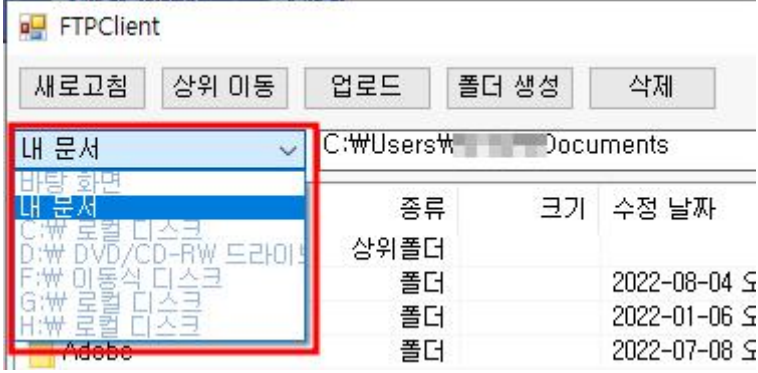